## **Inloggen bij COOL**

**Stap 1)** Open de webbrowser en vul in de adresbalk het volgende adres in: **cool.cloudwise.nl**

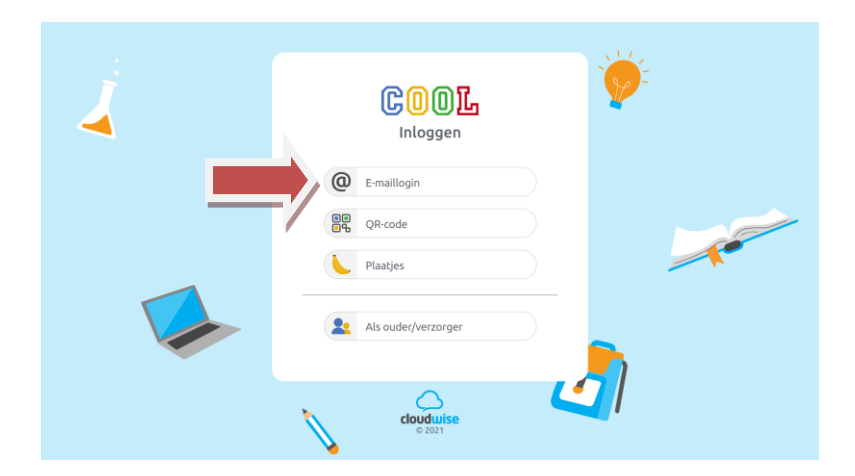

**Stap 2)** Klik op e-mail login. U komt dan in het volgende scherm:

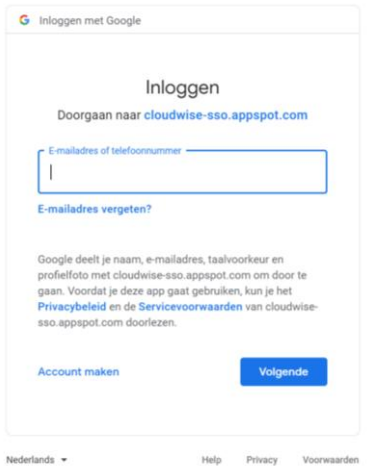

Daar voert u het e-mailadres in van uw kind. Dit is de **voornaam** van het kind, dan een **punt** en dan de **achternaam** van het kind **@leerlingdebosbouwers.nl**

*[voornaam.achternaam@leerlingdebosbouwers.nl](mailto:voornaam.achternaam@leerlingdebosbouwers.nl)*

**of** als er een tussenvoegsel in de naam zit zoals: van de(r), van, de of den

*[voornaam.vander.achternaam@leerlingdebosbouwers.nl](mailto:voornaam.vander.achternaam@leerlingdebosbouwers.nl)*

## Klik op **volgende**

U komt nu op de startpagina van uw kind. Hier staan alle programma's (waaronder Teams) waar de kinderen mee kunnen werken.

**Stap 3)** Voer het wachtwoord in dat u eerder (vorig schooljaar) heeft aangemaakt.

NB: Weet u het wachtwoord niet meer of lukt het inloggen niet? Vraag dan of de leerkracht van uw kind het wachtwoord kan wijzigen.